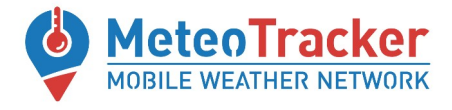

# **METEOTRACKER AIR QUALITY MODULE**

# **Quick guide**

### ✔ **Install the Meteo-AirQualityTracker App --> download** [LINK](https://drive.google.com/file/d/1eJZ9_xHCeHhG12pIZuh2qhtERjVtMl3U/view?usp=sharing)

✔ **Plug the Air Quality module** in the MeteoTracker device through the USB port.

✔ **Make sure that the MeteoTracker device is in ADV mode** (corresponding LED blinking). If not, push the ADV button on the side of the MeteoTracker device.

✔ **Place the AirQuality module** (plugged in the MeteoTracker device) on the vehicle rooftop

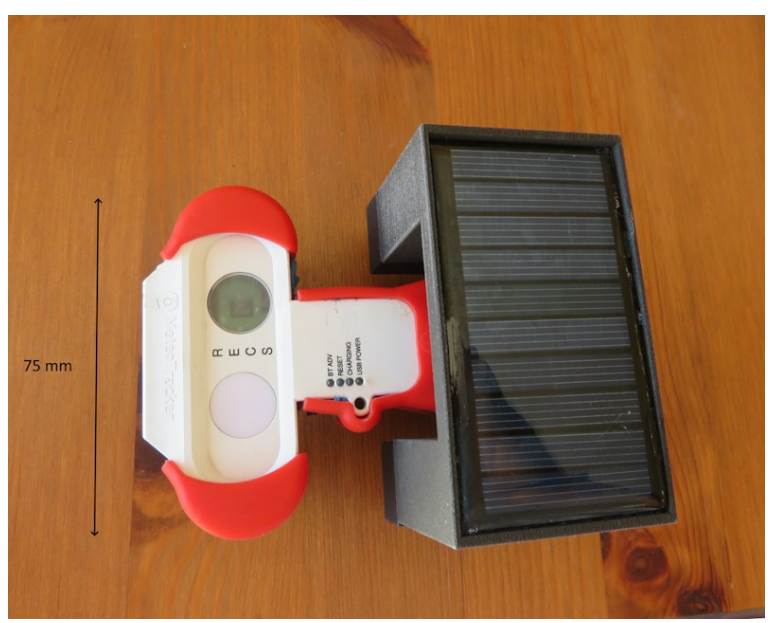

## ✔ **Start the session on the Meteo-AirQualityTracker App**

#### ✔ **Do not exceed 80 km/h**

✔ **Close the session** on the Meteo-AirQualityTracker App when the measurement session ends

✔ **To recharge the battery of the Air Quality module, use a charger for smartphone. A orange led shall indicate the ongoing recharging. Some fast-charging model might be not compatible**

**The other MeteoTracker manuals can be found here:**

<https://meteotracker.com/index.php/meteotracker-manuals/>

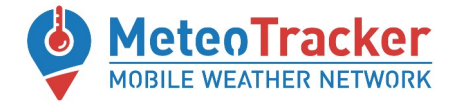

# **Meteo-AirQualityTracker App\***

(beta version)

**Once the session has started, select** "SHOW AIR QUALITY**" and then**  "ENABLE AQ"

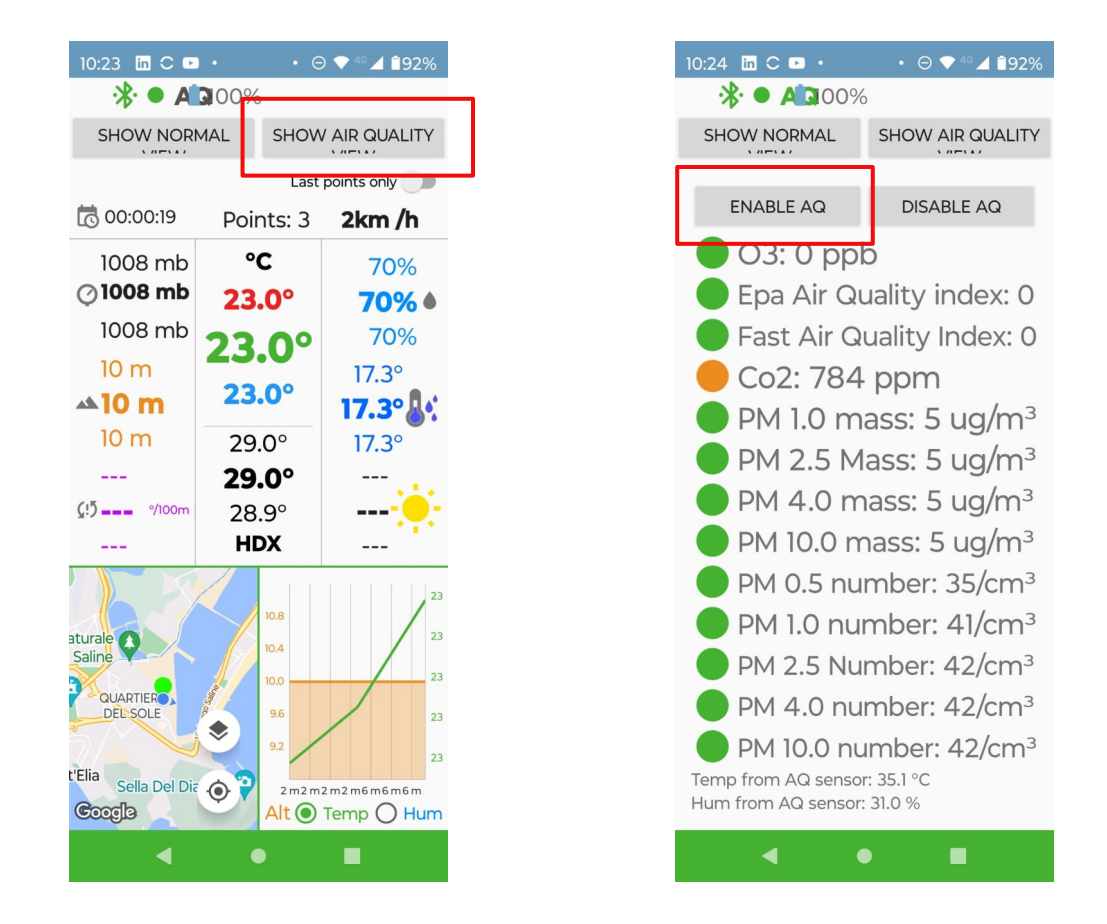

## **\*A brand new, multi-tab App is being released soon**

www.meteotracker.com info@meteotracker.com